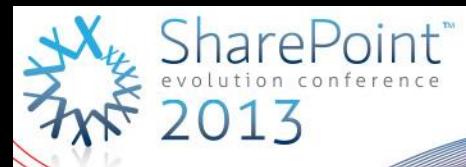

# **Extending SharePoint, Lync and Exchange with a custom WOPI Client** DEV205

Wictor Wilén

### Wictor Wilén, MCA, MCSM, MCM, MVP

- Connecta AB, Sweden
- http://www.connecta.se
- http://www.wictorwilen.se
- wictor@wictorwilen.se
- @wictor

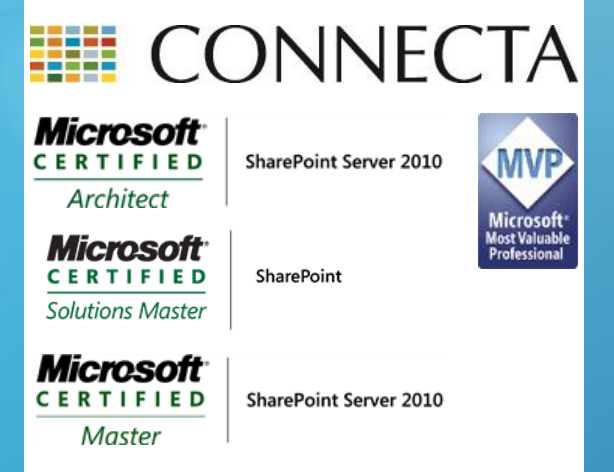

 Author of *SharePoint 2010 Web Parts* in Action and co-author of *Inside SharePoint 2013*

## Takeway from this session

 *I want you to learn and understand the WOPI protocol and how it can enhance and extend your SharePoint solutions*

## Agenda

- WOPI this and WOPI that
- ▶ [MS-WOPI]
- ▶ OpenWOPI
- ▶ Build a WOPI client
	- **Discovery**
	- **Client**
- ▶ SharePoint 2013 Extensions

## Office Web Apps…

#### **Office Web Apps 2010**

- ▶ SharePoint 2010 Service Application
- ▶ SharePoint 2010 only
- $\triangleright$  Not customizable, extendable and almost never updated
- $\blacktriangleright$  docs.com
- skydrive.live.com

#### **Office Web Apps Server 2013**

- ▶ WAC Server 2013
- $\blacktriangleright$  Standalone
- ▶ Shared with SharePoint, Exchange and Lync
- ▶ Based on the open [MS-WOPI] protocol

# [MS-WOPI]

- **W**eb Application **O**pen **P**latform **I**nterface
- *http://askwictor.com/WOPI*
- ▶ Almost fully documented
- ▶ No licensing
- REST like protocol

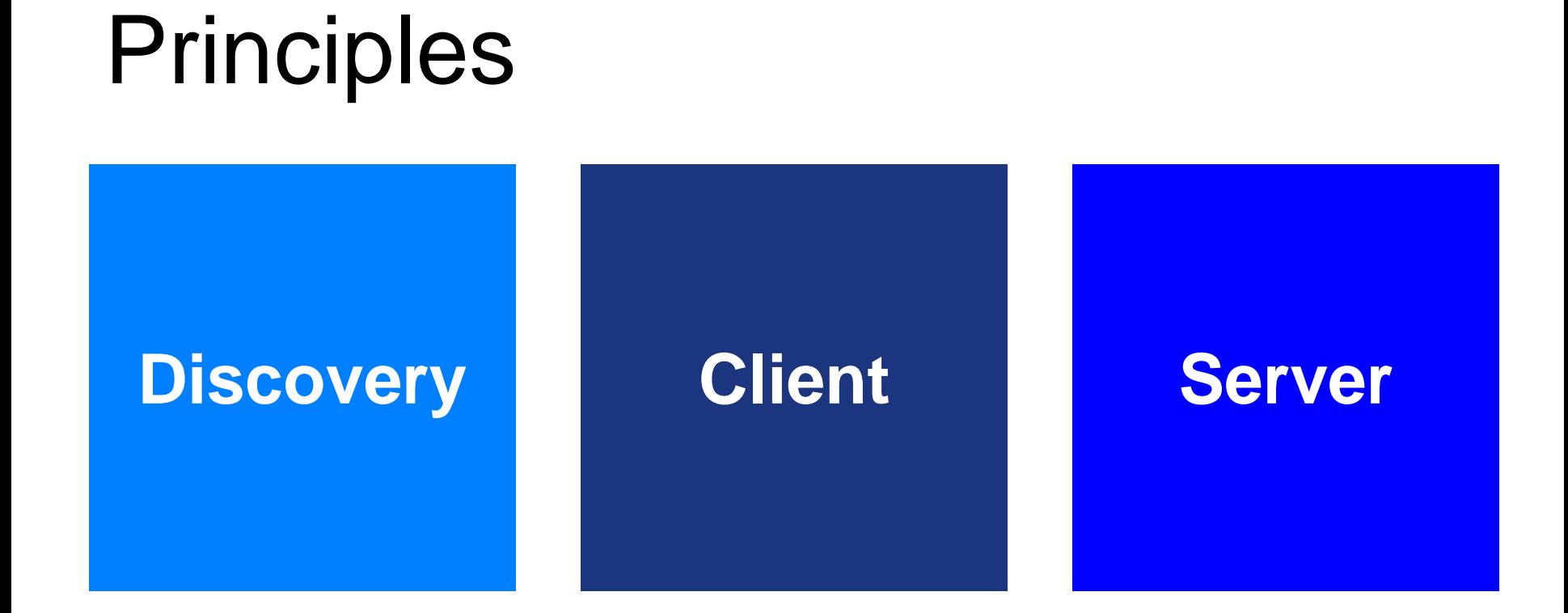

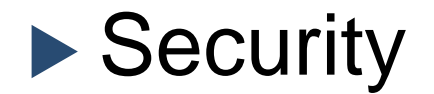

## WOPI Client

- ▶ Provide a Discovery endpoint
- **Reads information about files and folders**
- Reads content of files and folders
- Writes content of files and folders

*Office Web Apps 2013 is a WOPI Client*

## WOPI Server/Apps

- Reads the WOPI Client Discovery endpoint
- Responds to requests from the WOPI **Client**
- **Never initiates communication with the** WOPI Client

 *SharePoint, Lync and Exchange 2013 are WOPI Servers*

## **Discovery**

## http[s]://<server>/**hosting/discovery** ▶ HTTP/1.1 GET Request

#### <net-zone>

 <app name="Word"> – <action ext="docx" name="edit" urlsrc="...">

▶ <proof-key>

## Introducing OpenWOPI

- ▶ A free and open WOPI Client
	- **Including extensions for SharePoint 2013**
- ▶ Available on Codeplex this week
	- openwopi.codeplex.com
- **ASP.NET MVC4 based**

Let's build it…

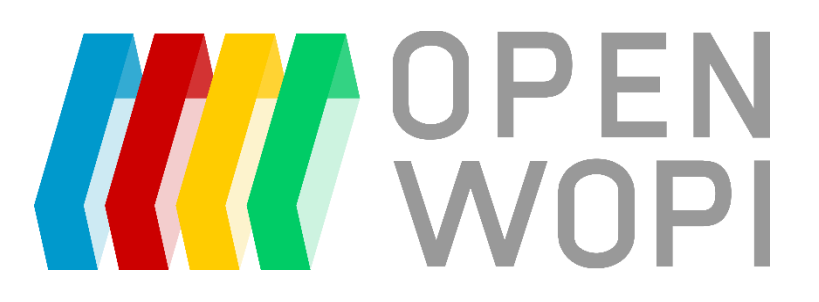

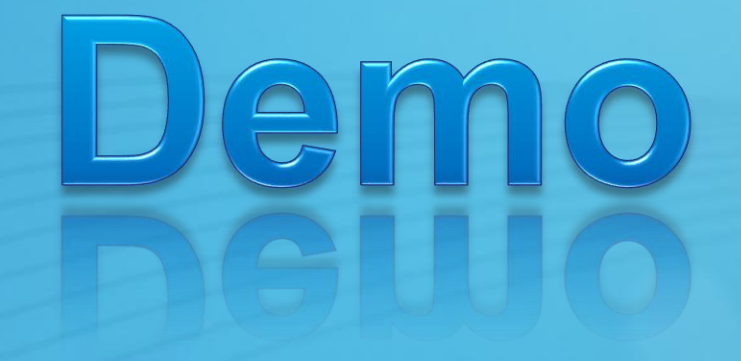

Implementing the WOPI Discovery process in the OpenWOPI **Client** 

## **WOPI DISCOVERY**

## Client and Server Communication

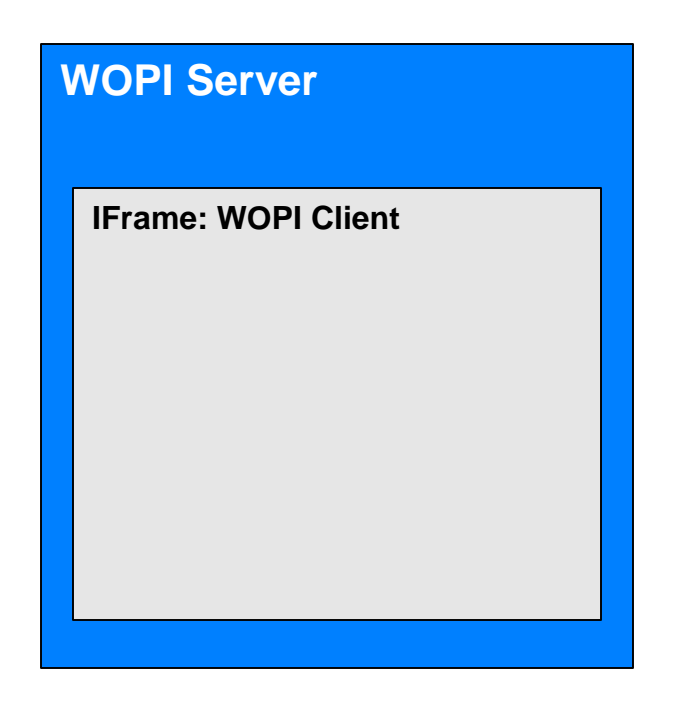

- **WOPI Server** generates an *Access Token* and an *id* for the user and file
- **WOPI Server** renders an IFrame using the action *urlsrc* and standard parameters (GET) [friendly url]
- *WOPI Client requests file info (GET)*
	- *Passing unmodified Access Token and id*
- **WOPI Client** requests file content (GET)
	- Passing unmodified Access Token and id
- **WOPI Client** renders document
- Other WOPI Operations (GET, POST…)

## WOPI Client Requests

- $\blacktriangleright$  Four request types
- Must be implemented by the WOPI Server
- http[s]://<server>/<…>/wopi\*/**files/<id>**
	- File-level operations
- http[s]://<server>/<…>/wopi\*/**files/<id>/contents**
	- Content operations
- http[s]://<server>/<…>/wopi\*/**folders/<id>**
	- Folder-level operations
- http[s]://<server>/<…>/wopi\*/**folders/<id>/children**
	- Files and Folders within a folder

## Request and Response details

- **HTTP Headers** 
	- **NUST** 
		- Authorization
	- MAY
		- X-WOPI-ClientVersion
		- X-WOPI-ServerVersion
		- X-WOPI-Proof / X-WOPI-ProofOld
		- X-WOPI-CorrelationID
		- $-X-WOPI<sup>*</sup>$

– …

## Access Tokens and security

#### ▶ Access Token <token>

- Must be present on all Requests as the Authorization header
- Generated by the WOPI Server
- WOPI Client doesn't have to "understand" it
- Should expire
- Should be scoped to a user and a set of resources
- $\blacktriangleright$  File or folder id  $\lt$ id $\gt$ 
	- Must be unique
- $\triangleright$  Provided through the initial action request (urlsrc)

## WOPI Client Security

- ▶ The Proof Key
- Defined in the Discovery message
- Mot required
- ▶ Used by Server to decrypt HTTP Headers
	- X-WOPI-Proof
	- X-WOPI-ProofOld
- ▶ SharePoint always requires this!

# emo

## **SENDING WOPI REQUESTS**

## Actions

- ▶ Scoped to an app
- ▶ Specifies urlsrc so Server can initiate request
- ▶ Specifies name (type) and extension

## File operations

- http[s]://<server>/<…>/wopi\*/**files/<id>**
	- CheckFileInfo (GET)
	- PutRelativeFile (POST + X-WOPI-\*)
	- Lock, Unlock, RefreshLock, UnlockAndRelock (POST + X-WOPI-\*)
	- DeleteFile (POST + X-WOPI-\*)
	- ExecuteCellStorage<sup>\*</sup> (POST + X-WOPI-<sup>\*</sup>)
	- ReadSecureStore (POST + X-WOPI-\*)
	- Get/RevokeRestrictedLink (POST + X-WOPI-\*)
- http[s]://<server>/<…>/wopi\*/**files/<id>/contents**
	- GetFile (GET)
	- PutFile (POST)

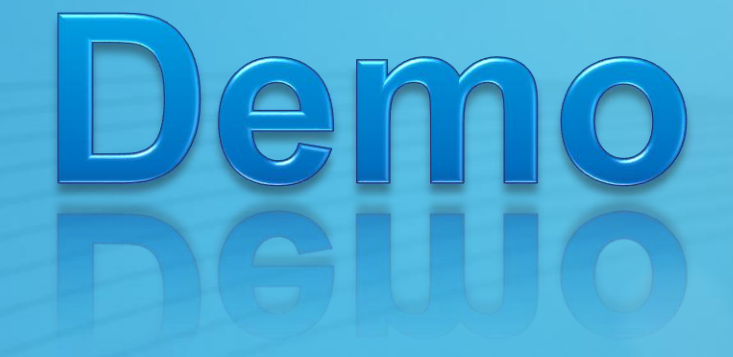

## **RETRIEVING A FILE**

## Action values

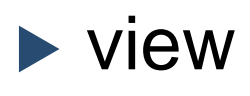

- $\blacktriangleright$  edit
- **Mobileview**
- $\blacktriangleright$  **interactivePreview**
- *embedview*
- **P** present
- *formsubmit*
- *formedit*

*…*

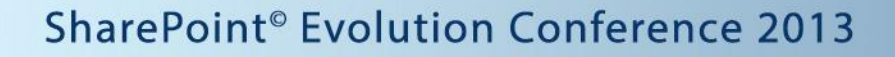

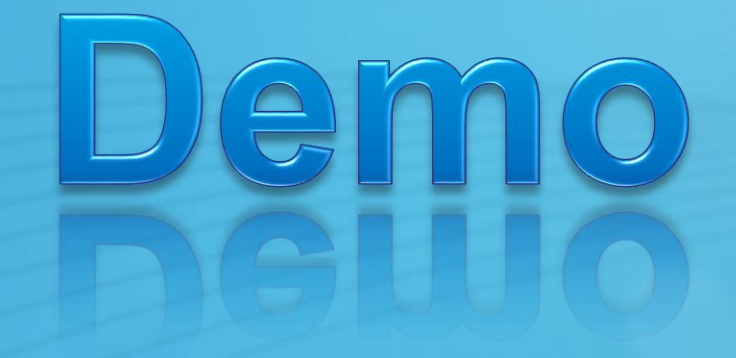

## **UPDATING A FILE**

## Integration with SharePoint

- ▶ Add-SPWOPIBinding
- $\blacktriangleright$  Previews
	- **Document Libraries** 
		- JavaScript (undocumented territory)
	- Search Center
		- Display Template

## Exchange and Lync integration

- $\triangleright$  Only allows one WOPI Client  $\odot$
- ► Exchange 2013
	- **PowerShell**
- **► Lync 2013** 
	- The Topology Builder

# em  $\bigcirc$

## **PREVIEWS FOR REAL IN SHAREPOINT 2013**

## **Summary**

- ▶ [MS-WOPI] is an open specification
- ▶ Built on the HTTP protocol
- ▶ You can create custom viewers and editors

## ▶ OpenWOPI!

openwopi.codeplex.com

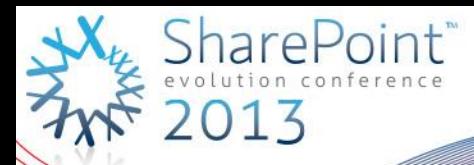

## **Thank you for attending!**

#### You've been an awesome crowd!

Slides and Open WOPI links at http://askwictor.com/spevo13-dev205